# Hilfe & Support **TIVEE**

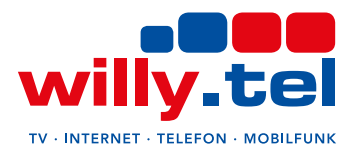

## **Kurzanleitung**

#### **1 Verbinden Sie Ihren TV mit dem Internet**

Wenn der Fernseher nicht mit dem Internet verbunden ist, wird auf dem TIVEE-Kanal nur der Trailer gezeigt. Informieren Sie sich in der Betriebsanleitung Ihres TV-Geräts darüber, wie Sie den Fernseher mit dem Internet verbinden. Die typischen Schritte hierfür lauten üblicherweise:

Navigieren Sie auf dem Fernseher zu den "Einstellungen" und suchen Sie nach dem Menüpunkt "Netzwerke" oder "Internet". Wählen Sie "Kabellos" oder "WiFi" und klicken Sie auf "Mit Netzwerk verbinden."

Wählen Sie Ihr WLAN aus der Liste der verfügbaren Netzwerke und geben Sie den Netzwerkschlüssel Ihres WLANs ein (meistens auf der Rückseite Ihres Routers zu finden). Klicken Sie auf "Verbinden."

### **2 Aktivieren Sie HbbTV an Ihrem TV**

TIVEE benötigt HbbTV, um starten zu können. HbbTV steht für Hybrid Broadcast Broadband TV und ist eine Technologie, die Fernsehen und Internet miteinader verbindet. Bei modernen TV-Geräten ist HbbTV in der Regel aktiviert. Bei manchen älteren Geräten muss HbbTV in den Einstellungen manuell aktiviert werden.

Informieren Sie sich im Zweifelsfall in der Betriebsanleitung Ihres TV-Geräts darüber, wie Sie HbbTV bei Ihrem Fernseher aktivieren. Wichtig auch hier: die Aktivierung von HbbTV verursacht keine zusätzlichen Kosten.

#### **3 TIVEE App startet automatisch**

Sobald Sie Ihr TV-Gerät mit dem Internet verbunden haben und HbbTV aktiviert ist, wird TIVEE automatisch starten, sobald Sie das nächste Mal auf den TIVEE TV-Kanal schalten.

Und weiterhin gilt: das Angebot von TIVEE ist für Sie komplett kostenlos. TIVEE finanziert sich durch kurze Werbespots innerhalb des laufenden Programms.

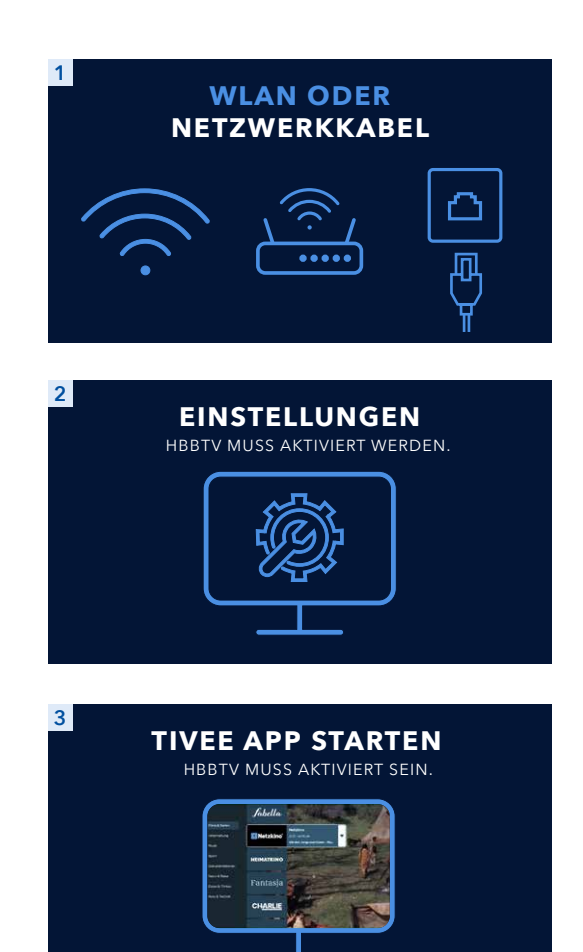